# **MP3-CD Soundmachine**  $A71836$

Register your product and get support at www.philips.com/welcome

用戶手冊

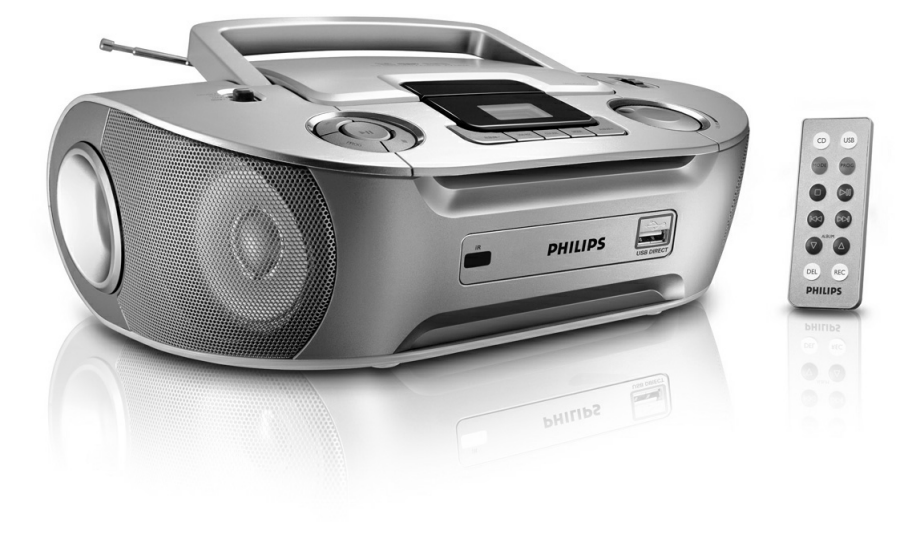

# **PHILIPS**

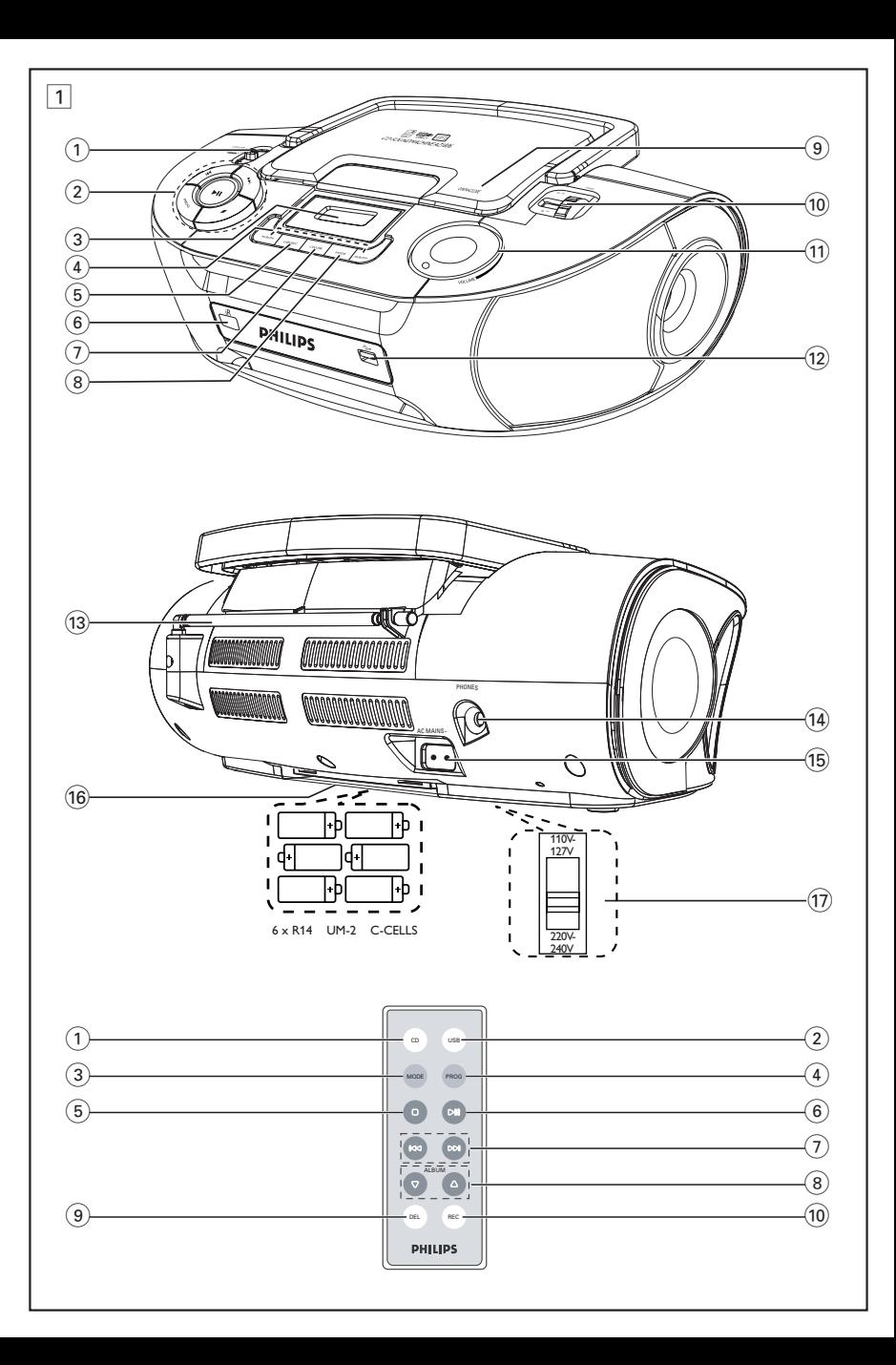

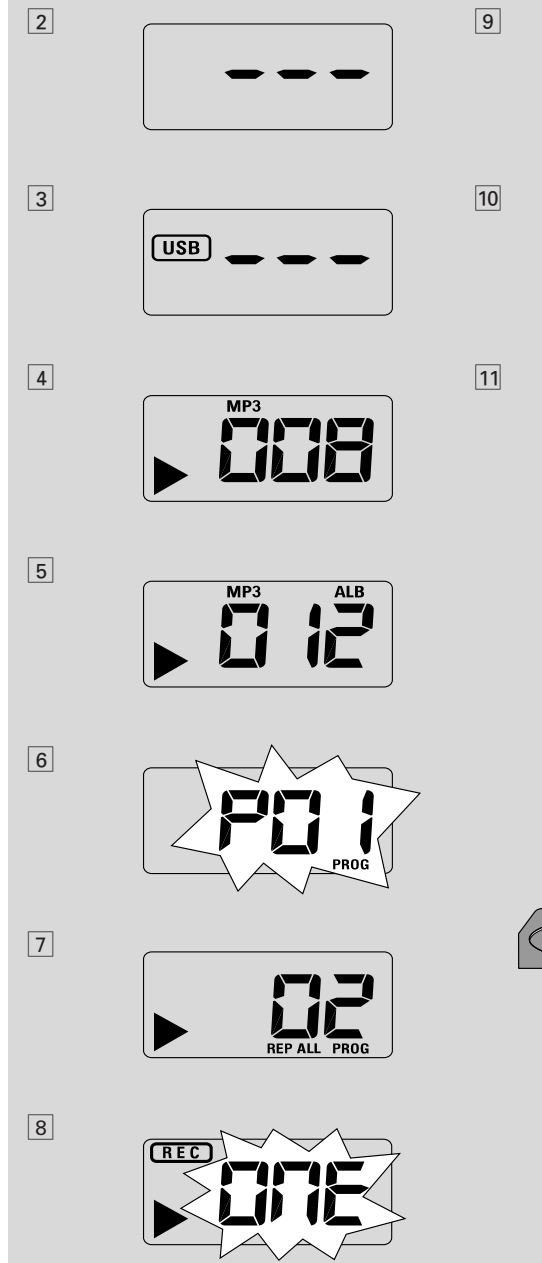

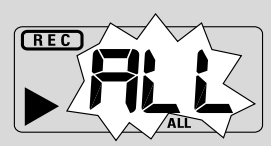

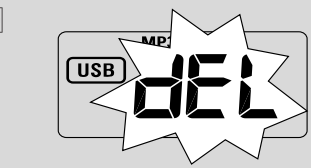

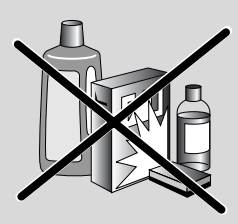

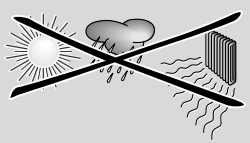

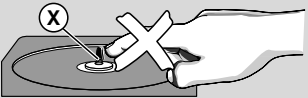

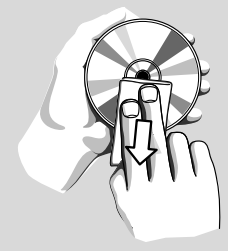

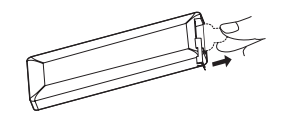

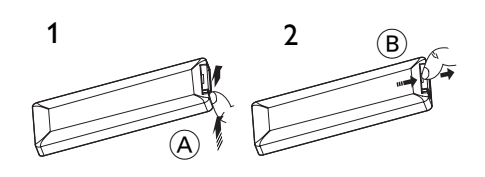

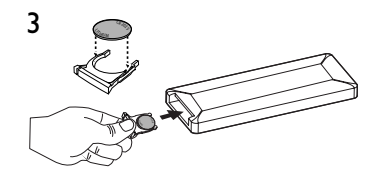

13

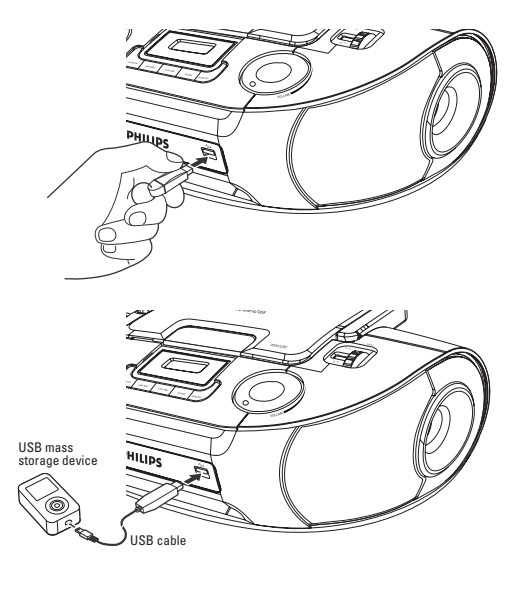

@

**感謝您購買本產品。歡迎來到飛利浦的世界! 為充分享受飛利浦為您提供的好處,請至下 列位置註冊產品:**

**www.philips.com/welcome**

### **隨機附件**

- 交流電源線 –
- 遙控器

**頂面板和前面板(見圖** 1**)**

- 1 **聲源選擇器:CD/USB、FM、 MW、OFF (關閉)**
	- 選擇光碟/MP3-CD (或 USB 模式), 或收音機聲源
	- 關機掣 –
- $(2)$  ▶II 開始 / 暫停光碟 / USB播放

∞ §

### **用於光碟/USB播放:**

- 跳至目前曲目/前一首/後一首曲目的 開頭
- 在曲目中快速向後或向前搜尋
	- – 停止光碟/USB 播放; – 刪除一個曲目程式
	- **PROG** 可追蹤及檢視曲目程式;
- 3 **顯示屏** 顯示光碟/USB 播放功能
- 4 **ALBUM +/-**
	- 用於 MP3-CD/WMA/USB 播放:選 擇歌集

### 5 **USB REC(USB 錄製)**

- 將光碟中的一個檔案或所有檔案複製到 外部可攜式 USB 儲存裝置/MP3 播放 機中
- 6 **iR** 紅外線遙控訊號接收器
- 7 **CD/USB** 進入光碟或 USB 模式
- 8 **MODE**
	- 選擇不同的播放模式:例如 REPEAT 「重複」或SHUFFLE「亂序」(隨機 順序)
- 9 **OPEN•CLOSE**

– 開啟/關閉光碟門蓋

- 0 **TUNING** 調諧選台
- ! **VOLUME** 調節音量
- @ **USB 連接埠** 連接外部 USB 大量儲 存裝置

### **後面板(見圖** 1**)**

- # **拉桿式天線** 改善 FM 接收效果
- (14)  $\Omega$  3.5 公釐立體聲耳機插孔
	- **有用的提示**:當將耳機連接至本裝置時, 揚聲器將不播放聲音。
- % **AC~ MAINS**  交流電源線插口
- ^ **電池盒蓋** 打開後放入 6 顆 1.5V 的 R-14/UM2/C 型電池
- & **電壓選擇器** 使用交流電源供電之前 調整以符合本地電壓110/220V。

### **遙控器(見圖** 1)

- 1 **CD** 進入光碟模式
- 2 **USB** 進入光碟或 USB 模式
- 3 **MODE** 
	- 選擇不同的播放模式:REPEAT「重 複」或SHUFFLE「亂序」(隨機順序)
- 4 **PROG** 可追蹤及檢視曲目程式
- (5) - 停止光碟/USB 播放;
	- 刪除一個曲目程式
- $(6)$  ▶II 開始/暫停光碟/USB 播放
- $(7)$  ideal  $\blacktriangleright$

### **用於光碟/USB播放:**

- 快速向後或向前搜尋 –
- 跳至目前/前一首/後一首曲目的開頭 –
- 8 **ALBUM +/-**
	- 用於 MP3-CD/WMA/USB 播放:選 擇歌集
- 9 **DEL(刪除)**

– 刪除儲存在外部 USB 裝置上的一個檔 案或所有檔案

- 0 **REC(錄製)**
	- 將光碟中的一個檔案或所有檔案複製到 外部可攜式 USB 儲存裝置/MP3 播放 機中

### **電源供給**

方便時請儘可能使用交流電源供電,以保 存電池壽命。放入電池之前,請務必將電 源線插頭從牆上的交流電源插座中拔出。

### **電池**

**主裝置(見圖** 1**)**

按照正確極性裝入 6 顆電池,型號為 R-14、UM2 或 C 型(不隨機附送,最 好是鹼性電池)。 •

#### **遙控器**

#### **重要事項!**

- **在使用遙控器之前,請先移除絕緣塑膠** 片,如圖 12 所示。 •
- **如果遙控器不能正常工作或操作範圍縮 小,請更換一個新的(CR2025)型號 電池。** •
- **1** 按照圖 @ 所示方向按住閂鎖 (A)。
- **2** 同時,拉出電池托盤 (B)。
- **3** 換入新電池,然後將電池托盤完全插回到 原來位置。
- 不正確地使用電池可能會導致電解質洩 漏,並腐蝕電池室甚至引起電池爆炸: •
- 勿將不同類型的電池:例如鹼性電池與碳 鋅電池混合使用。本機僅可使用相同類型 的電池。 •
- 放入新電池時,勿將新電池與舊電池混和 使用。 •
- 如果長時間將不使用本機,請取出電池。 **電池含有化學物質,因此用完後應予以適 當棄置處理。** •

#### **使用交流電源**

- **1** 檢查位於機身底部銘牌所標示的電源電壓 是否與您當地電源電壓相符。若不相符, 請洽詢經銷商或維修服務中心。
- **2** 如果您的機器備有電壓選擇器,請調整選 擇器以使它與本地供應的電源電壓相符。
- **3** 將電源線一端插頭插入本機的 AC~MAINS 電源線插座,另一端插頭 插入牆上的交流電源插座。本機電源即已 接通,可供使用。
- **4** 要完全切斷本機的交流電源,必須將電源 插頭從牆上的交流電源插座中拔除。
- **5** 將本機安裝在電源插頭方便插拔的交流電 源輸出插座附近。
- 在雷雨期間,請將電源線插頭從牆上插座 中拔出,以保護本機安全。如果只是把電 源線一端插頭從機身背面的 MAINS 電源 線插座拔出,其另一端仍然帶電,這樣可 能會嚴重傷及小孩。 •

#### **銘牌位於機身底部。**

#### **自動省電**

- 當聲源選擇器被調整至 **CD/USB** 位置, 而且本機處於「暫停」位置達 5 分種 時,本機將自動切換至停止模式狀態以節 省電力。 •
- 當聲源選擇器被調至 CD/USB 位置,而 且本機處於「停止」位置達 15 分種時, 本機將自動切換至睡眠(待命)模式。若 要喚醒本機,請按▶Ⅱ鍵。 •

### **有用的提示:**

– 為避免不必要的電能消耗,用完本機後 應將**聲源選擇器**調整到 OFF 位置。

### **小心**

### **不依照本說明指示使用控制鍵或進行調 整,或執行程序,都可能會導致操作發生 危險。**

### **基本操作**

### **開機/關機**

- **1** 若要開機,請將聲源選擇器調整至所需的 **CD/USB**、**FM** 或 **MW**。
- **2** 若要關機,請將聲源選擇器調整至 **OFF**  位置。

### **調整音量**

請使用音量控制鍵來調整音量。

### **電台接收**

- **1** 將**聲源選擇器**調整至 **FM** 或 **MW**。
- **2** 轉動 **TUNING** 旋鈕調諧選台。
- 3 若要關閉收音機,請將**聲源選擇器**調整至 **OFF** 位置。

#### **有用的提示:**

### **若要增強電台接收效果:**

- 接收 **FM** 波段時,應拉出拉桿天線並將它 傾斜及轉動以獲得最佳接收。若 FM 訊號 太強,請縮短拉桿天線長度。 •
- 接收 **MW** 波段時,本機使用內建天線。 只要轉動機身即可改變內置天線的方向從 而獲最佳接收。 •

### **關於MP3**

音樂壓縮技術 MP3 (MPEG1 Audio Layer 3) 可大大減少了一張音頻 CD 的 數碼數據而保持了近似的 CD 音質。

- **擷取 MP3 檔案**:您可以從網際網路上 下載合法音樂檔案至電腦硬碟中,或透過 適當的編碼軟體將音頻 CD 檔案轉換為 MP3 檔案。(針對 MP3 檔案,建議使 用 128kbps 位元速率或更高來錄製。) •
- **建立 MP3 CD**:您可以使用光碟燒錄機 將音樂檔案從電腦硬碟中燒錄到 CDR 或 CDRW上。 •

#### **有用的提示:**

- 確定 MP3 檔案的檔案名稱以 **.mp3** 或 **.wma** 結尾。
- 歌集數目:最多 500 –
- 曲目數目:最多 1000 –
- 檔案名稱長度會影響可播放的曲目數。 使用較短的檔案名稱可在光碟中燒錄更 多檔案。

### **播放光碟**

本機可播放包括 CD-R/CD-RW、MP3 CD 與 WMA 的「音樂光碟」。請勿嘗 試播放資料光碟、CD-I、CDV、VCD、 DVD 或電腦光碟。

### **重要說明!**

- 本產品可能無法播放某些唱片公司使用著 作權保護技術編碼的光碟。 •
- 不支援受 DRM 保護的 WMA 光碟。 •
- **1** 將**聲源選擇器**調整至 **CD/USB** 位置。
	- → 顯示屏顯示 - -(見圖 2),或 - -連同"USB"字樣 (見圖 3)

# **MP3-CD/光碟播放機**

- **2** 如果 USB 顯示出來,請按下 **CD/USB** 以進入光碟模式。 → 顯示屏顯示 - - - ( 見圖 2 ) 。
- **3** 開啟光碟門蓋。
- 4 放入一張光碟(印刷商標面朝上),並輕 輕按下光碟室蓋把它關上。
	- 顯示屏:曲目總數會顯示出來。 ➜
	- → MP3-CD 的光碟掃描時間可能比音樂 CD 的時間更長。
- 5 按下 ▶Ⅱ 鍵可開始播放。 → 顯示屏:顯示 與目前曲目序號。

### **僅針對 MP3-CD/WMA:**

- → 目前曲目序號"XXX"與歌集編號 「**ALB** XXX 」將交替顯示(見圖 4 5)。
- 6 若要暫停播放,請按下 ▶Ⅱ 鍵。 → 顯示屏:顯示▶,且目前曲目序號閃動。
- 7 再次按下 ▶Ⅱ 可繼續播放。
- 8 若要停止播放,請按下■。

### **有用的提示:**

光碟播放會在以下情況時停止:

- 您開啟了光碟門蓋; –
- 您選擇了 **FM**、**MW** 或 **OFF** 位置; –
- 光碟已播放完畢。 –

### **選擇一首不同曲目**

※按一次或多次 1◀ 或 ▶ 鍵,直到顯示屏 上出現您想要的曲目序號為止。 •

**針對 MP3-CD/WMA**:請先按一次或 多次 **ALBUM+/-** 來尋找您的歌集。

在暫停/停止位置,按下▶Ⅱ鍵以開始 播放。 •

### **在一首曲目中尋找一個段落**

- 1 在播放期間按住 1◀ 或 ▶▶ 鍵不放。 → 光碟以高速、低音量播放。
- 2 當您確認想要的段落之後,請放開 1← 或 § 鍵。

→ 光碟恢復正常播放。

### **編排曲目**

您可以按照您想要的播放順序最多儲存 20 首曲目。如果您喜歡,同一首曲目可 以儲存多次。

- **1** 在停止位置,按下 **PROG** 鍵以開始編排 功能。 → 顯示屏顯示 , 指示已進入可編排狀 態。**PROG** 字樣閃動。(見圖 6)
- 2 按下 K 或 > 键可選擇您想要的曲目序 號。

**針對 MP3-CD/WMA**:請先按一次或 多次按下 **ALBUM+/-** 來尋找您的歌集。

**3** 按下 **PROG** 鍵以儲存想要的曲目。

 顯示屏會顯示 P02 字樣,指示下一個可 用的程式位置。

- **4** 重複步驟 **2** 至 **3** 可選擇並儲存所有想要 的曲目。
- 5 按下 ▶Ⅱ 鍵播放曲目。

### **查看曲目程式**

在停止位置,按住 **PROG** 鍵 3 秒鐘。 → 顯示屏會按順序顯示所有儲存的曲目。

### **有用的提示:**

- 如果沒有編排任何曲目,顯示屏將顯示 P01 字樣。
- 如果您嘗試儲存 20 首以上的曲目,您 將選擇不到任何曲目,而且顯示屏會顯 示 FUL字樣。

# **MP3-CD/光碟播放機 USB連接**

### **刪除曲目程式**

您可以透過以下步驟刪除曲目:

- 按下 鍵(在播放期間按兩次,在停 止位置按一次);
- 選擇 **FM**、**MW** 或 **OFF** 位置; –
- 開啟光碟門蓋。 –
- 顯示屏:**PROG** 字樣會消失。 ➜

### **選擇不同的播放模式(見圖** 7)

您可以在播放之前或播放期間選擇並變更 各種播放模式,並將播放模式與 **PROG** 結合使用。

### **REP**

– 連續播放目前的曲目。

### **REP ALL**

– 連續重複播放整張光碟/曲目。

#### **SHUF**

– 以亂序方式播放所有曲目。

- **1** 若要選擇播放模式,按 **MODE** 鍵一次或 多次。
- 2 如果在停止位置,請按下 > 以鍵開始播放。
- **3** 若要選擇正常播放模式,請重複按下 **MODE** 鍵,直到這些模式指示字樣不再 顯示為止。
	- 您也可以按下 鍵來取消您所選擇的 播放模式。

### **使用USB連接**

- AZ1836 的前面板上裝有 USB 連接埠, 它提供了即插即播功能,使您能從您的 AZ1836 中播放儲存在 USB 大量儲存裝 置上的數碼音樂與語音內容。
- 使用 USB 大量儲存裝置時,您可以享受 AZ1836 上面播放具有前面所介紹的光 碟操作的全部功能。

### **相容的USB大量儲存裝置**

您可以將以下物品與 AZ1836 搭配使用

- USB 隨身碟(USB 2.0 或 USB 1.1)
- USB 隨身播放機(USB 2.0 或 USB 1.1)
- 本機不支援需要在 Windows XP 下安裝 驅動程式的 USB 裝置。

### **注意:**

•

在某些USB隨身播放機(或記憶體裝置) 中,儲存的內容是使用著作權保護技術錄 製的。其他任何裝置(例如 AZ1836 裝 置)都無法播放此類受保護的內容。

### **支援的格式:**

- USB 或記憶體檔案格式 FAT12、 FAT16、FAT32(磁區大小:512 - 4096 位元組)
- MP3 比特率(數據率):32-320 kbps 及可變比特率
- WMA v9 或之前的版本 –
- 嵌入目錄最多為 8 層 –
- 歌集數目:最多 500 –
- 曲目數目:最多 1000 –
- ID3 標籤 ∨2.0 或更新的版本
- 使用統一碼 UTF8 中的檔案名稱(最 大長度:128 位元組)

#### **本機將不播放或不支援以下情況:**

空歌集:空歌集是指不含 MP3/WMA 檔案 的歌集,這種歌集不會在顯示屏上顯示。 •

# **USB連接**

- 不受支援的檔案格式會被跳過。這表示: 例如:Word 文件 (.doc) 或具有副檔名 的MP3檔案將不會被播放。 •
- AAC、WAV、PCM、NTFS 音頻檔案 •
- 受 DRM 保護的 WMA 檔案 •
- 低失真率格式的 WMA 檔案 •

### **播放USB大量儲存裝置**

- **1** 確定你的 AZ1836 正由交流電源線或指 定的電池供電。
- **2** 將聲源選擇器調整至 CD/USB 位置。
	- → 顯示屏顯示 - -(見圖 2],或 - -連同"USB"字樣 (見圖 3)
- **3** 如果「沒有」顯示 USB 字樣,請按下 **CD/USB** 鍵選擇和進入 USB 模式。 顯示屏會顯示 USB(見圖 2)。 ➜
- 4 如圖 13 所示,將相容的 USB 大量儲存 裝置連接到 AZ1836 的標記有 +>+ 的 USB 連接埠上。若需要,請使用合適的 USB 纜線來連接該裝置與 AZ1836 的 USB 連接埠。

→ 裝置會自動開啟電源。

- 如果裝置沒有開啟電源,請手動開啟電 源,然後重新連接它。 •
	- **→ AZ1836 的顯示屏會顯示 USB 與儲** 存在裝置上的可播放音頻檔案的總數 (顯示的曲目數最多為 1000)。
- 5 按下 AZ1836 上的 ▶Ⅱ 鍵開始播放。
	- **→ AZ1836 的顯示屏會顯示USB字樣,** 並共用光碟作業中說明的顯示資訊。

### **有用的提示:**

- 確定 MP3 檔案的檔案名稱以 .mp3 結 尾,WMA 檔案的檔案名稱以 .wma 結尾。
- 針對受 DRM 保護的 WMA 檔案, 請使用 Windows Media Player 10 (或更新)以進行轉換。請瀏覽網 站 www.microsoft.com 以取得關 於 Windows Media Player 與 WM DRM (Windows Media Digital Rights Management) 的詳細資訊。

– 播放 USB 裝置時,如果顯示屏顯示 "OL",表示 USB 裝置使 AZ1836 資料處理負荷過重。您需要更換 USB 裝置。

### **光碟擷取 — 將光碟檔案錄製到 USB 裝置中**

AZ1836 可以讓您將光碟中的音樂檔案 或語音內容複製到外部 USB 裝置中。您 可以透過「Program」功能錄製一個曲 目、整張光碟,甚至是選取的多個曲目。

- **1** 將聲源選擇器調整至 **CD/USB**。
- **2** 放入光碟(音樂 CD 或 MP3 或 WMA)。 如果需要,請為光碟編排曲目。
- **3** 如果 USB 字樣顯示出來,請按下 **CD/ USB** 以進入光碟模式。
- **4** 連接 USB 大量儲存裝置。

### **單一錄製**

- **5a** 選擇您想要錄製的曲目。
- **5b** 按一次或多次按下 **USB REC** 鍵(或遙 控器上的 REC 鍵), 直到 000E 字樣顯 示,閃動為止。 光碟會從選取的曲目開頭自動開始播放。 ➜
	- → REC 字樣會顯示出來,且 *BRE* 字樣 會於閃動 2 秒之後消失(參見 8)。

### **全部錄製**

- **5a** 多次按下 USB 錄製(或遙控器上的錄 製),直到 RLL 字樣顯示,閃爍為止。 → 光碟會從開頭自動開始播放。
	- → REC 與 字樣會顯示出來,且 *RL L* 會 於閃動 2 秒之後消失(參見 9)。
- 6 若要停止錄製,請先按下■,然後拔下 USB 裝置插頭。
- 在單一錄製模式下,播放會於一個曲目/ 檔案結束時自動到達停止位置。 •
- MP3 與 WMA 錄製期間,請先確定您想 要錄製的檔案已經完全播放完畢,再手動 停止錄製。否則檔案的某些部分會沒有錄 製到。 •
- 錄製期間,如果 USB 裝置的記憶體不 足,播放將會停止。 •

# **USB連線**

### **已錄製檔案的管理**

- 在您的 USB 裝置中,會自動建立名稱為 \_PHILIPS 的資料夾,以管理所有已錄製 的音訊檔案。 •
- 在 PHILIPS 資料夾底下,也會建立以 F001、F002、F003... 開頭的子資料夾, 以儲存在不同錄製時段(例如更換光碟、 重新插上 USB 裝置時)錄製的檔案。 •
- 錄製的檔案會以 .mp3 格式(針對 CDDA 音樂或 MP3 檔案)或 .wma 格 式(針對 WMA 檔案)儲存。 •
- 針對 MP3 與 WMA 檔案,檔案名稱 會直接複製為已錄製的檔案名稱。針對 CDDA 音樂檔案,檔案名稱會變更為 F001T001、F001T002...。 •

### **有用的提示:**

- 在錄製模式下(甚至未從機器上拔下 USB 裝置),無法選擇曲目/歌集、 播放模式。
- 不能錄製受著作權保護的光碟。
- 不支援受 DRM 保護的 WMA。 –
- 請勿直接拔下 USB 裝置來停止錄製, 這樣做可能會失去某些已錄製的內容。
- 由於某些 USB 裝置速度較慢,播放時 可能會出現幾秒鐘靜音,這需視低速 USB 裝置的功能而定。
- 如果錄製期間出現 "Prt" 字樣,表示正 在播放的光碟/檔案是受著作權保護的 CDDA 光碟或受 DRM 保護的 WMA 檔案。不能播放此類光碟/檔案。您需 要更換光碟,或者跳過曲目。
- 錄製期間,如果顯示屏顯示閃動兩秒 "Err" 字樣,然後顯示 "tr" ,則表示正 在播放的檔案無效(不可錄製的)。您 需要跳過此曲目。
- 錄製期間,如果顯示屏顯示閃動兩秒 "Err" 字樣,然後顯示 "dup",表示正 在播放的檔案之前已經錄製過,因為檔 案名稱與之前錄製的檔案相同。您需要 跳過此曲目。或者您需要關閉本機電源 装置再重新開啟它,則會建立一個新的 子資料夾來錄製它。

### **刪除 USB 裝置上的音訊檔案/ 專輯**

- **1** 將聲源選擇器調整至 CD/USB。
- **2** 如果「沒有」顯示 USB 字樣,請按下 CD/USB 以進入 USB 模式。
- **3** 插入 USB 大量儲存裝置。
- 4 請於播放之前或播放期間選擇您想要刪除 的曲目。
- **在停止位置,您可以選擇要刪除的專輯。**
- **5** 快速按下遙控器上的 **DEL** 。 "DEL"字樣會顯示出來,且一直閃動 (見圖 10)。
- **6** 若要刪除它,請再次按下 **DEL** 。 USB 裝置的播放會到達停止位置。
- **7** 若不想刪除,請等到閃動的"DEL"於4 秒鐘之後消失為止,或按下 9 即可。

### **有用的提示:**

- 對於某些 MP3 播放機而言,儘管該播 放機上有多個資料夾, AZ1836 也會 將它讀取為唯一一個會將所有音訊檔案 放入播放機中的資料夾。
- AZ1836 可能無法刪除儲存在某些 MP3 播放機上的檔案/專輯。

**未經授權便複製禁止複製的材料,包括電腦 程式、檔案、廣播節目與錄音,可能會違反 著作權法,並構成刑事犯罪。本機不得用於 此類用途。**

> Be responsible Respect copyrights

# **安全及維護保養(見圖** !**)**

### **安全須知**

- 請將本機置於堅穩的平面上,以免機身 傾斜。 •
- 用作切斷電源的電源插頭或是電源插座須 放置在容易插拔的地方。 •
- 勿讓本機、電池、光碟暴露於潮濕、雨 淋、多塵的環境,也不要將它們放在供 熱設備附近陽光直射的場所,以免過 度受熱。 •
- 防止水滲入或潑濺到本機中。 •
- 通風孔與周圍各面之間必須保留最少15公 分的通風間隙,以防止熱量在機內積聚。 •
- 通風口不應覆蓋諸如報紙、桌布、窗簾等 物品而妨礙通風。 •
- 請勿將裝滿液體的物體(例如花瓶)置於 本機上。 •
- 本機不應放置裸露的火焰源(例如點燃的 蠟燭)。 •
- 本機的機械部分使用自潤滑式軸承,不可 任意使用潤滑油或油脂。 •
- 請使用乾布清潔本機。請勿使用任何含酒 精、氨、苯或腐蝕性的清潔劑,這些物品 可能會損壞機體外殼。 •
- 不要將置入產品內的電池或電池塊曝曬或 處於火光等過高溫環境中。 •

### **光碟播放機與光碟處理**

- 如果光碟播放機無法正確讀取光碟,在送修 前,請先使用 CD 清潔片來清潔讀取頭。 •
- 請勿觸摸光碟播放機的讀取頭! •
- 周圍溫度的驟變可能會導致光碟播放機的 讀取頭冷凝。此時無法播放光碟。請勿嘗 試清潔讀取頭,只需將本機靜置於溫暖的 環境中,直到水汽自然蒸發為止。 •
- 光碟播放機門蓋應經常保持關閉,以避免 讀取頭積塵。 •
- 若要清潔光碟,請使用柔軟的無絨布從中 央向邊緣以直線方式擦拭。請勿使用清潔 劑,因為清潔劑可能會損壞光碟片。 •
- 切勿在光碟上書寫或黏貼任何標籤。 •

如果發生故障,請先檢查以下列出的幾個要點再送去修理。如果您依照以下提示仍無法解 決問題,請與您的經銷商或服務中心聯絡。

### **警告**:**請勿擅打開機件,以免發生觸電危險。無論任何情況下都不可自行維修本機,因 為這樣會使本機的保固維修作廢。**

#### **無聲音/無電源**

- 音量未調整 –
- 適當調整音量 •
- 電源線未連接緊固 –
- 緊固連接交流電源線 •
- 電池電量耗盡/電池放置不正確 –
- 正確地放入(新)電池 •
- 光碟包含非音頻檔案 –
- 放入合適的光碟或按一次或多次 或 鍵, 以跳至曲目,而非資料檔案。 •

### **顯示屏不能正常運作/本機對任何控制鍵的 操作均無反應**

- 靜電釋放 –
- 關機並拔出電源插頭。數秒後請重新插電 及開機。 •

### **出現** Ncd **指示字樣**

- 本機設定在 USB 模式。 –
- 按 **CD/USB** 鍵以選擇 CD 模式。 •
- 沒有放入光碟 –
- 放入一張合適的光碟 •
- 光碟嚴重刮傷或髒污 –
- 更換/清潔光碟(見維護保養和安全須知) •
- CD-R(W) 碟片空白或未刻錄完成。 –
- 使用一張已刻錄完成的 CD-R(W) 光碟 •
- 雷射讀取頭因凝結蒸汽而模糊 –
- 靜候至讀取頭清晰為止。 •

### **注意:**

### **確定該 CD 未經版權保護技術加密,因為一 些這樣的光碟並不符合CD標準。**

### **光碟跳過曲目**

- 光碟已損壞或髒污 –
- 更換或清潔光碟 •
- shuffle 或 program 功能執行中
- 關閉 shuffle/program 功能 •

### **播放MP3期間跳音**

- MP3 檔案錄製時所用的壓縮比特率超過 320kbps。
- 使用較低的壓縮比特率來將 CD 曲目錄 製為 MP3 格式 •
- 光碟損壞或髒污 –
- 更換或清潔光碟。 •

### **不支援受 DRM 保護的 WMA 光碟。**

#### **USB 裝置不能在我的 AZ1836 上播放**

- 本機沒有設定至 USB 模式。 –
- 按下 **CD/USB** 鍵以選擇 USB 模式。 •
- 該裝置沒有牢固地連接至 AZ1836 的 USB 連接埠。
- 重新連接裝置,並確定已開啟裝置電源。 •
- AZ1836 不支援該裝置,或 AZ1836 不 支援儲存在該裝置上的音頻檔案格式。
- 使用相容的裝置/可播放的音頻檔案格式。 •

#### **無法將光碟檔案錄製到 USB 裝置中**

- 當您想要錄製的 MP3 或 WMA 檔案仍 在播放時,您停止了錄製。 –
- 選擇單一錄製模式來錄製,或只在 MP3 或 WMA 檔案的播放完全完成時才停止 錄製。 •
- USB 裝置的記憶體不足。 –
- 刪除 USB 裝置上某些不想要的檔案以釋 放一定記憶體,或使用其他有足夠可用記 憶體的 USB 裝置來錄製。 •
- 光碟上 MP3 或 WMA 檔案的名稱與 USB 裝置上檔案的名稱完全相同。
- 將 USB 裝置上的檔案名稱改為其他名稱。 •

**注意:**

## **聽力安全**

#### **以適度的音量收聽。**

- 使用耳機時音量較高可能會損害您的聽力。即使聆聽不到一分鐘,本產品也可以產生 可能會導致正常人聽力喪失的聲音分貝。較高的分貝範圍是為那些可能已經喪失一部 分聽力的人而提供。 •
- 隨著時間的推移,您的聽力「舒適層級」會逐漸適應更高的音量。因此在長時間聆聽 之後,那種「正常的」聲音實際上已經很大了,而且會損害您的聽力。為了保護聽 力,請在您的聽力滴應之前先將音量設定為安全音量,並一直保持此音量。 •

#### **建立安全音量:**

- 將音量控制設定在較低設定。 •
- 慢慢地調高音量,直到您可以舒適而清晰地聽到聲音(沒有失真)為止。 •

#### **合理的收聽時間:**

- 長時間收聽,即使是在「安全」的音量下,也可能會導致聽力受損。 •
- 確保適度地使用設備並且要保證適量的休息。 •

#### **使用耳機時務必遵守以下指南。**

- 適當的收聽音量,適度的收聽時間。 •
- 請勿在您聽力適應時調整音量。 •
- 請勿將音量調得太高,以致您無法聽見周圍的聲音。 •

關於 USB 設備的信息

- 1 此產品的 USB 連接兼容性:
	- a) 此產品支援大部份符合 USB MSD 標準的 USB 大量儲存裝置 (MSD) 。
		- i) 大部份常見的大量儲存級別裝置包括快閃磁碟、Memory Stick 、Jump Drive 等等。
		- ii) 若將大量儲存裝置插入電腦後可看到 "Disc Drive" 在書面上出現,則表示多數 符合 MSD 並適用於這套產品。
	- b) 如果你的大量儲存裝置需要電池/ 電源, 請確保已裝有新電池,或在為 USB 裝置 充滿電後才插入到這套產品中。
- 2 支援的音樂類型:
	- a) 此裝置只支援不受保護並有以下副檔名的音樂:mp3 .wma
	- b) 由於受到「數碼內容管理」(DRM) 的保護,從網上音樂商店購買的音樂將不受支 援。
	- c) 不支援有以下副檔名的檔案:.wav 、.m4a 、.m4p 、.mp4 、.aac 等等
- 3 即使電腦中有 mp3 或 wma 檔案,亦不可透過電腦的 USB 連接埠與產品進行直接 連接。

環境資訊

所有不必要的包裝材料都已經省去。並使包裝可以輕易地分解成三種材料:紙板、聚苯 乙烯發泡膠與聚乙烯塑膠。

如果由專業公司進行拆卸,您這台產品中含有的某些材料可再循環使用。在處理這些廢 棄的包裝材料、廢電池與舊設備時,請遵守當地有關法規。

**Meet Philips at the Internet http://www.philips.com**

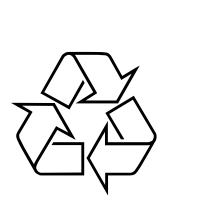

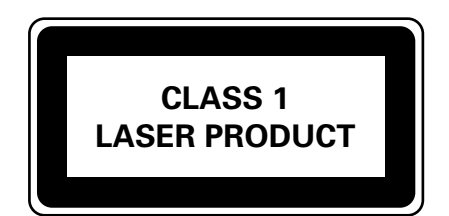

AZ1836

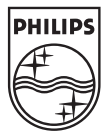

Printed in China PDCC-JH/ZC-0745